# FREE FILE FILLABLE FORMS

**Fixing XML Errors** 

This Document will assist you with resolving your XML schema validation errors by helping you understand XLM error message and showing you how to search for specific XML errors.

The easiest way to resolve the problem is to search this document for the error and apply the suggested solution. If your search does not find your issue, then review the section on Understanding Your Error Message.

### **How to Search for a Solution**

Every error has an Xpath that begins with text similar to this: "**Field/Xpath: /efile:Return[1]/efile:ReturnData[1]/efile:**"

When performing a search, **exclude the beginning error text and any bracketed numbers in your search.** Your search should only include parts of the Xpath text that are unique.

For example, if you received this error

Field/Xpath:/efile:Return[1]**/**efile**:**ReturnData[1]/efile:IRS4562[1]**/**efile:MoreThanHalfBusinessUseProp [1]**/**efile:MethodAndConvention[1]

The parts of your unique text would be: (1) **IRS4562**, (2) **MoreThanHalfBusinessUseProp** and (3) **MethodAndConvention** 

#### **Do this:**

- Hold down your Ctrl Key, hit the F key and your search box will appear
- Copy and paste one part of unique text in the search box and hit your "Enter Key"
- This document is searched and the first instance of your unique text is located
- Your possible solution will appear in the box to the right of the Xpath error text
- Hitting the "Enter" key again may result in finding additional instances of your unique text and other possible solutions
- Enter additional parts of unique text and repeat the process until you locate your error

**If your search does not find your error and solution,** you can review the next pages on Understanding Your XML Error Message. If you cannot resolve your XML Error, use the link at the bottom of this document to contact us.

FREE FILE FILLABLE FORMS

Fixing XML Errors

# **Understanding Your XML Error Message**

<span id="page-1-2"></span>The email informing you of your rejected return contains information you can use to resolve your rejection. It may look complicated, but it's not.

- **CVC** Provides information on **why** you have the error
- **Xpath** Generally specifies **where** you have the error

#### **If you take some time to deconstruct the message in your rejection email, you should be able to fix the error and have your return accepted.**

#### **How to Use This Information:**

- 1. Look for the cvc error information, in the five listed below. The cvc information will after this text in your rejection email, "Business Rule X0000-005 The XML data has failed schema validation."
- 2. Review the explanation of the cvc error we provide
- 3. Review the associated Xpath explanation we provide
- 4. Apply the cvc and Xpath explanations to your error

# **The Five Common Errors and Their Explanations**

- [cvc-complex-type](#page-1-0)
- [cvc-maxInclusive-valid](#page-1-1)
- [cvc-enumeration-valid](#page-2-0)
- [cvc-minInclusive-valid](#page-2-1)
- [cvc-datatype-valid](#page-2-2)

If you cannot resolve your XML Error after understanding its parts, click here.

#### <span id="page-1-0"></span>**cvc-complex-type** – The information before the "**is expected**" phrase is missing or incomplete

- Example: One of {"http:www.irs.gov/efile":**ControlNumber**,"http://www.irs.gov/efile": **EmployeeName**}' **is expected**.
- The control number or the employee's name is missing on a form.
- The Xpath will identify the form as a W2 Field/Xpath:/efile:Return[1]/efile:ReturnData[1]/efile:**IRSW2**[1]/efile:EmployeeUSAddress[1]
- In this example, look at the W2s for the missing or incomplete information.

# <span id="page-1-1"></span>**cvc-maxInclusive-valid** – The number in quotes, shown after the word '**Value**' is greater than the

largest acceptable number.

- Example: Value '**4101'** is not facet-valid with respect to maxInclusive '**2500'** for type '#AnonType\_StudentLoanInterestDedAmtIRS1040Type'.
- The number shown after 'maxinclusive' (2500) is the largest is the largest acceptable number
- The Xpath will identify the form as 1040 and the amount entered for Student Loan Interest Deduction

Field/Xpath:/efile:Return[1]/efile:ReturnData[1]/efile:**IRS1040**[1]/efile:StudentLoanInterestDed Amt[1]

In this example, look on the Form 1040 for the number "4101" and correct it by entering a value of 2500 or less.

<span id="page-2-0"></span>**cvc-enumeration-valid** – The value or data entered does not match the expected information. "**not facet-valid with**" is typically followed by an "enumeration" or list of acceptable information that could be put in place of the information entered (or not entered).

- Example: Value 'NULL' is **not facet-valid with** respect to enumeration '[**ROLLOVER, QCD, HFD**]'.
- The value, NULL, which means "nothing" is incorrect. This means nothing was in an area where something was expected. The enumeration, in brackets, lists what is acceptable. If you entered information that is not from the list of acceptable values, what you entered would appear in place of "NULL"
- The Xpath will identify the form as the 1040 and information about IRA Distributions Field/Xpath:/efile:Return[1]/efile:ReturnData[1]/efile:**IRS1040**[1]/efile:IRADistributionsLiteralC  $d[1]$

In this example, look on Form 1040 and the line for IRA Distributions. There would be a blank area, where the information on the IRA Distribution should be. Correct the problem by entering something from the acceptable list of values, in the blank area.

<span id="page-2-1"></span>**cvc-minInclusive-valid** – The number in quotes, shown after the word '**Value**' is less than the smallest acceptable number.

- Example: Value '**-19158**' is not facet-valid with respect to minInclusive '**0**' for type 'USAmountNNType'.
- The number shown after 'minInclusive' (0) is the smallest acceptable number. A negative number is less than zero and not permitted.
- The Xpath will identify the form as 8582 and the Rental Realty Loss Limit Amount Field/Xpath:/efile:Return[1]/efile:ReturnData[1]/efile:**IRS8582**[1]/efile:RentalRealtyLossLimitA mt[1]

In this example, look on Form 8582 for the number "-19158" and correct it by entering a zero or positive number.

<span id="page-2-2"></span>**cvc-datatype-valid** – What you entered (or didn't enter) is not a valid value. The phrase '**is not a valid value for**' is usually followed by the word 'date' or 'integer'.

- If you see 'integer', you did not enter a number when one was expected. Many times the missing 'integer' is '0' (zero).
- If you see 'date', the date is incorrect or not in the correct format.
- Example: **''** is not a valid value for 'integer'. The quotation mark seen before the word "is" is not a double quotation mark. It is a pair of single quotation marks with nothing between. The error occurred because nothing was entered where a number should be.
- The Xpath will identify the form as 1040A and the Estimated Tax Payment Amount line Field/Xpath:/efile:Return[1]/efile:ReturnData[1]/efile:**IRS1040A**[1]/efile:EstimatedTaxPayment sAmt[1]

In this example, look on Form 1040A for the missing estimated tax payment and correct the error. **The table below is searched for unique text (left) and a possible solution (right).**

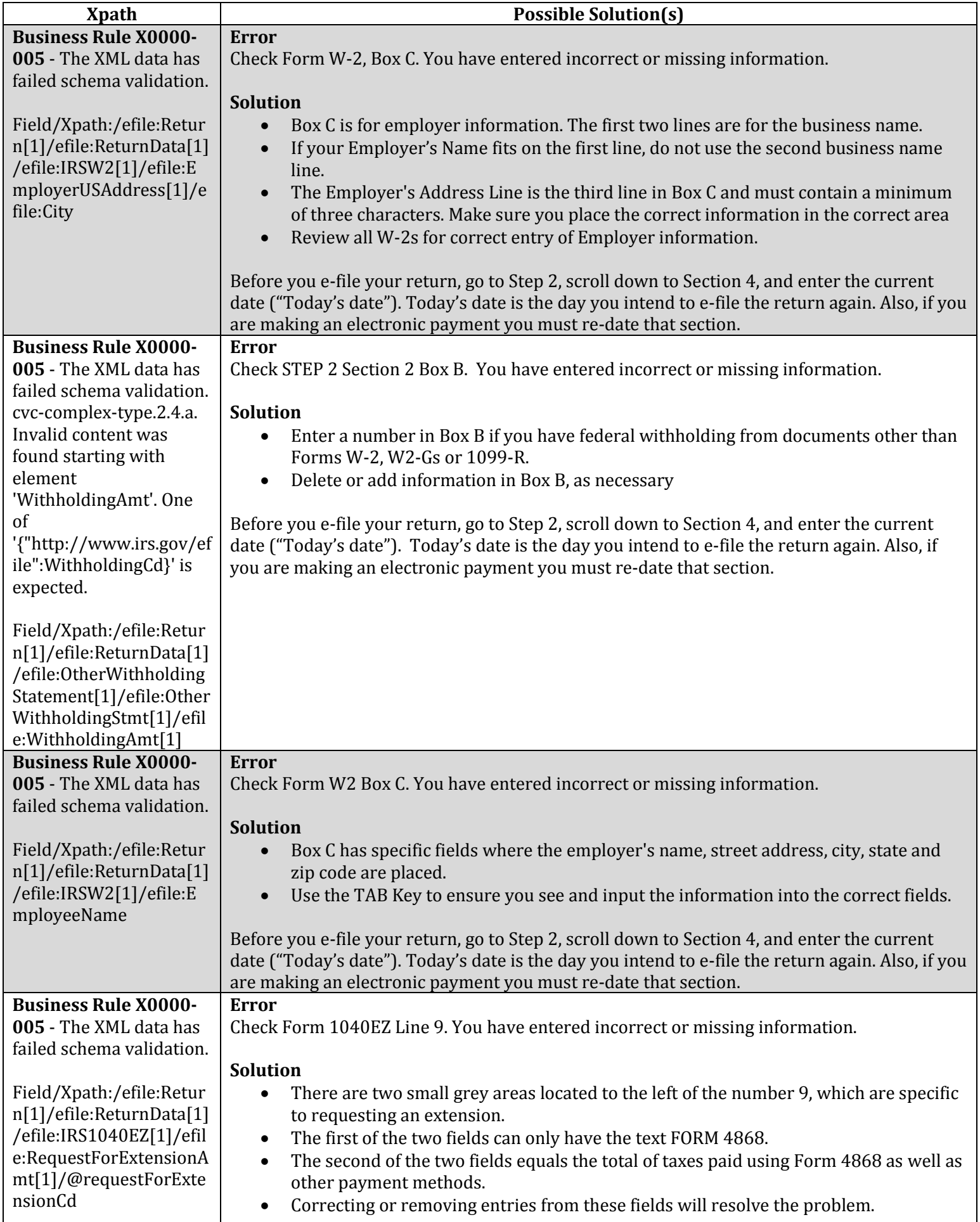

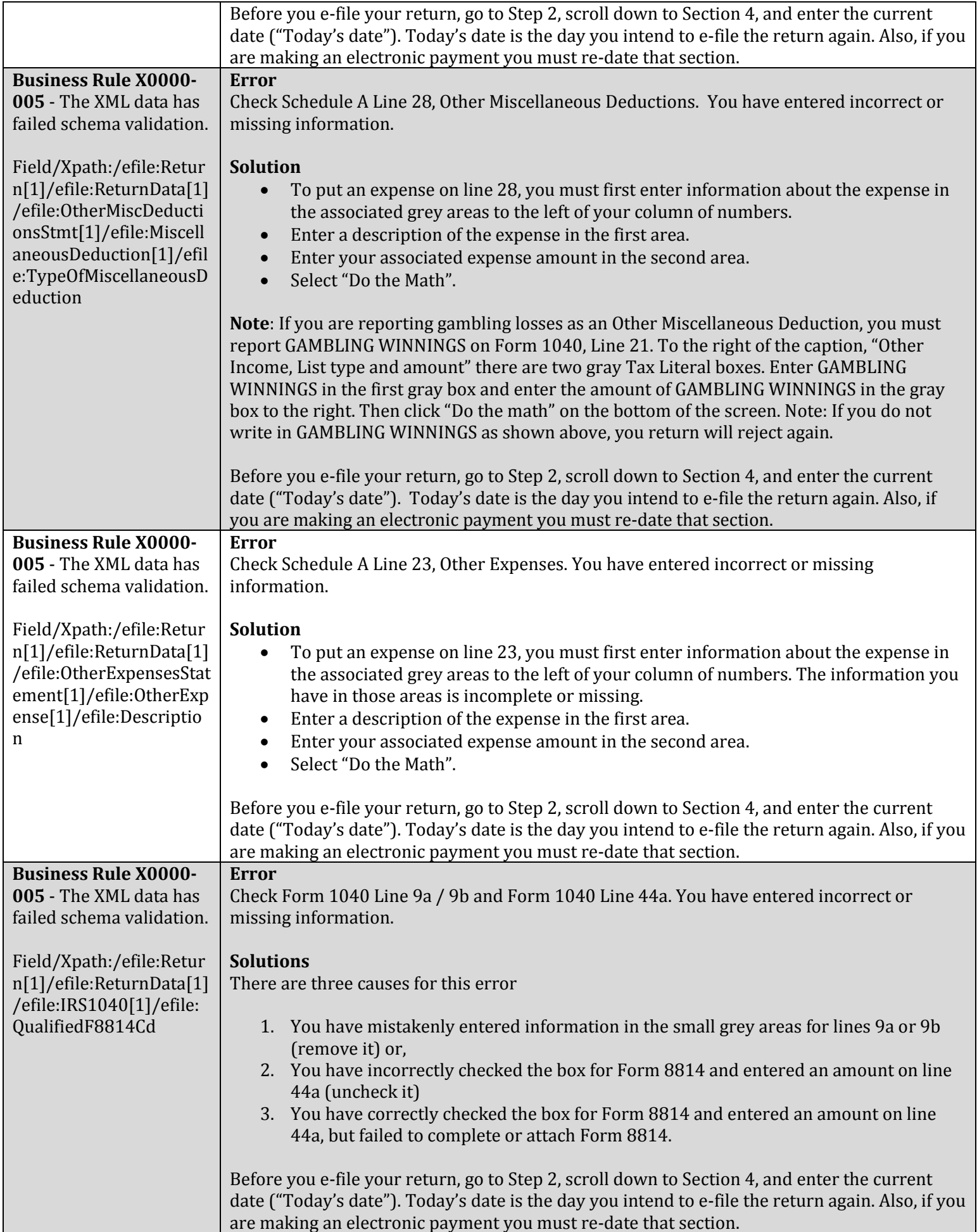

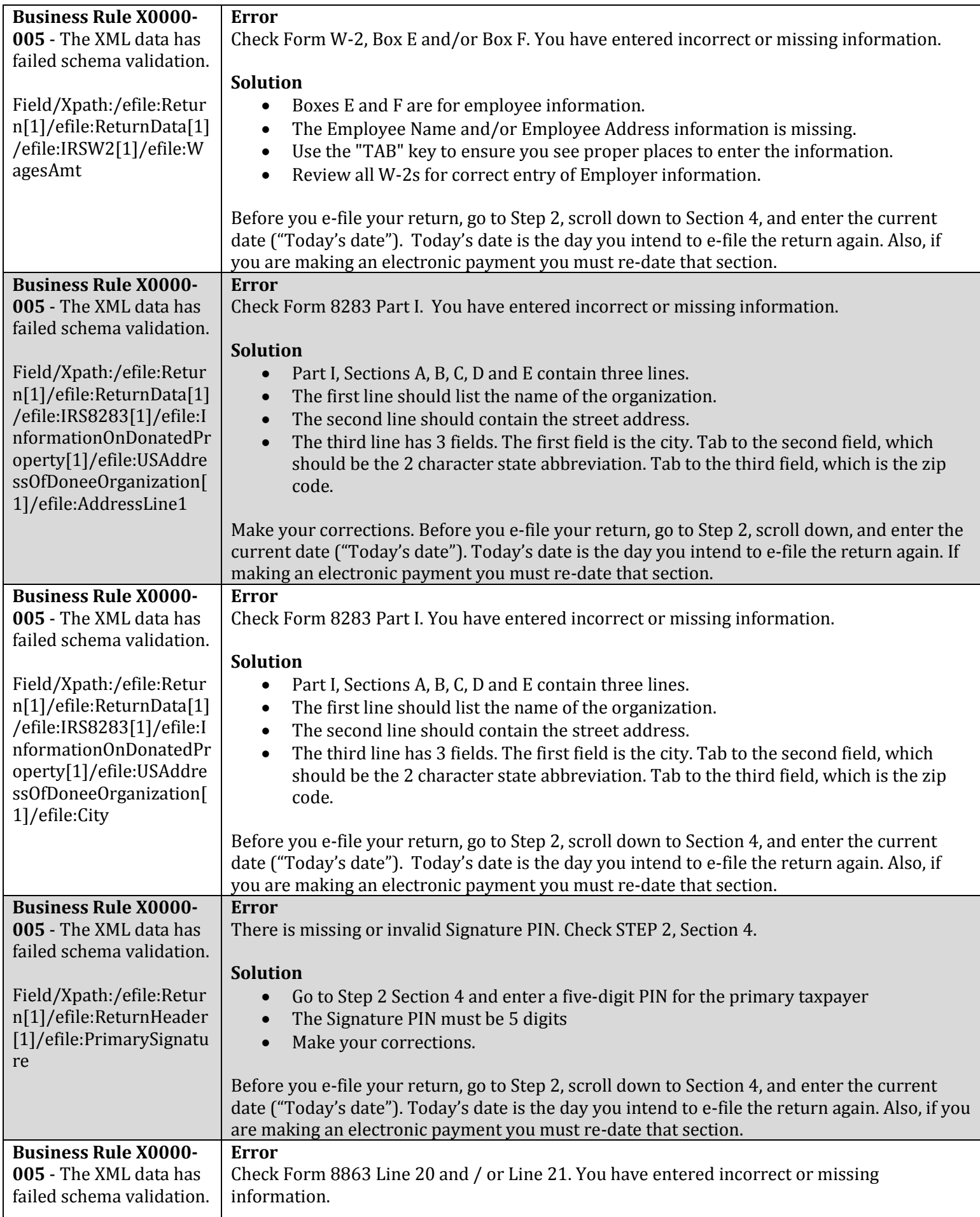

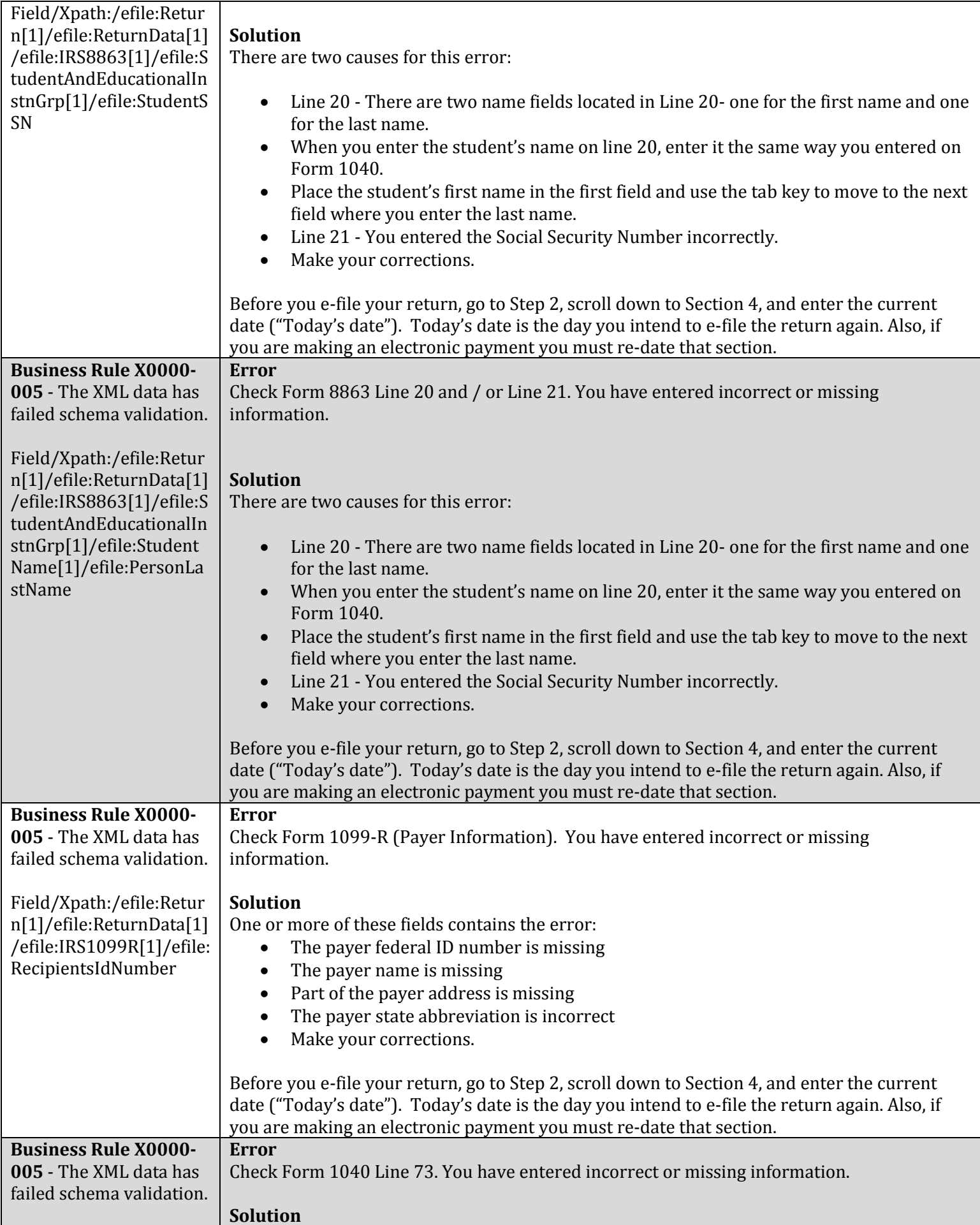

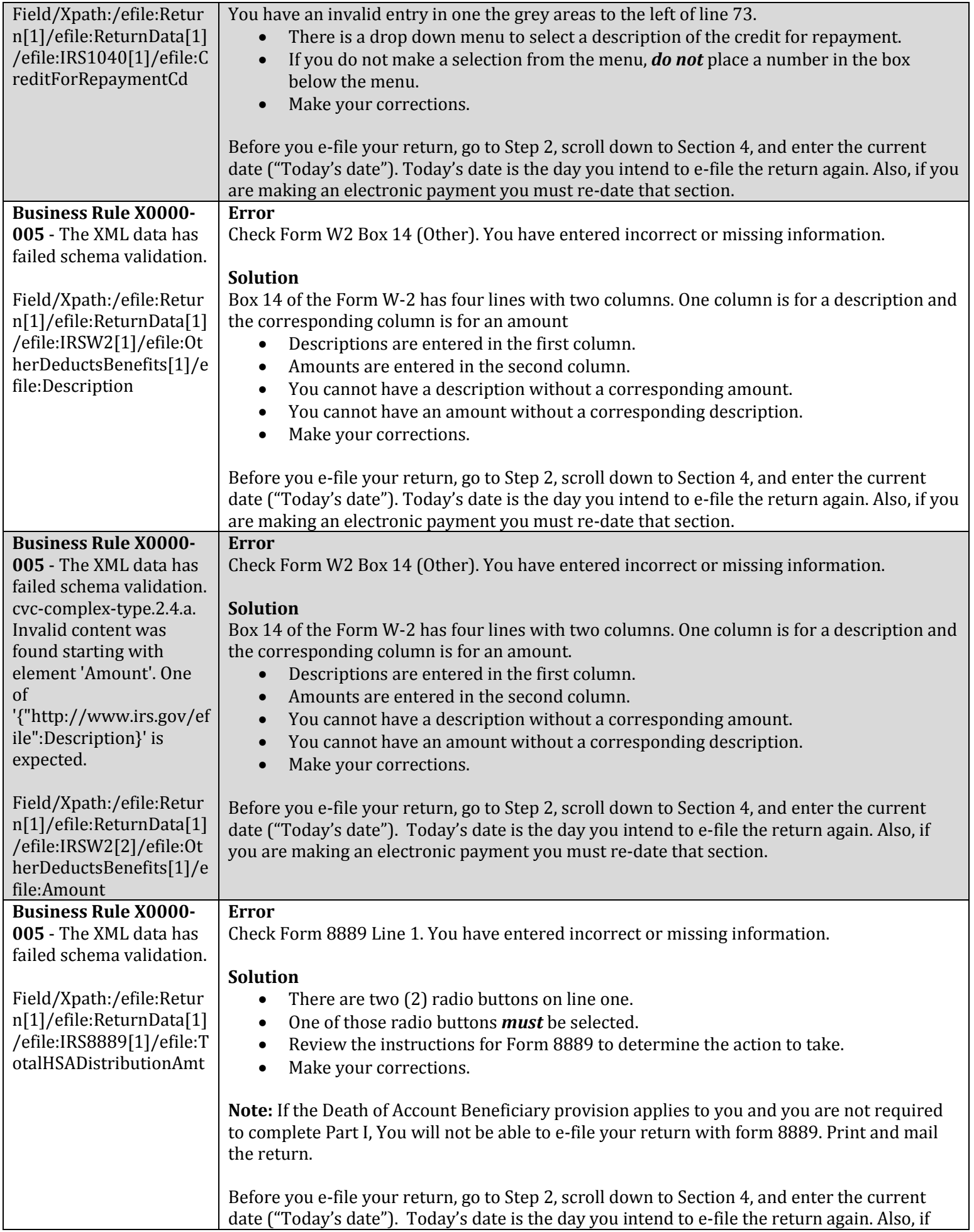

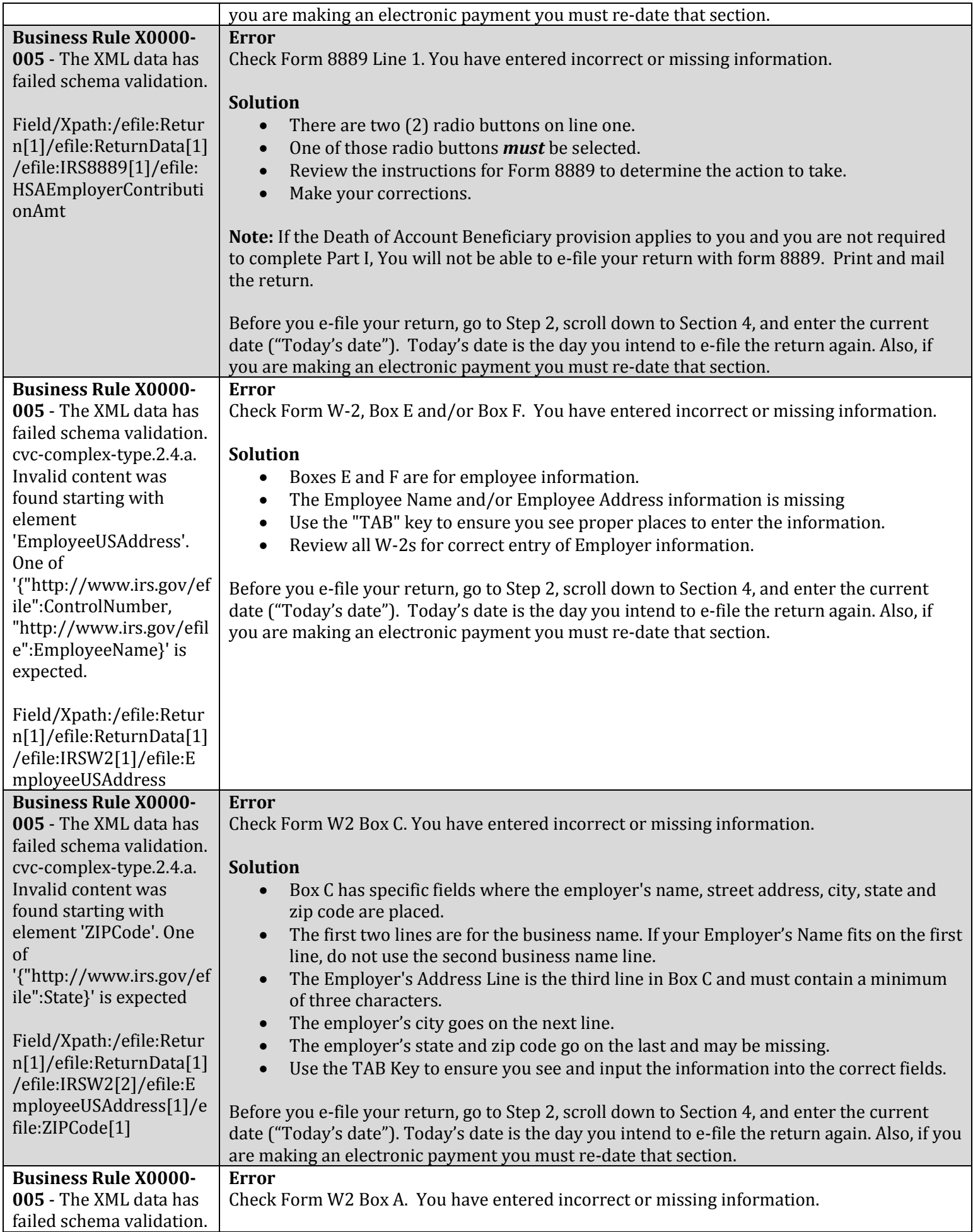

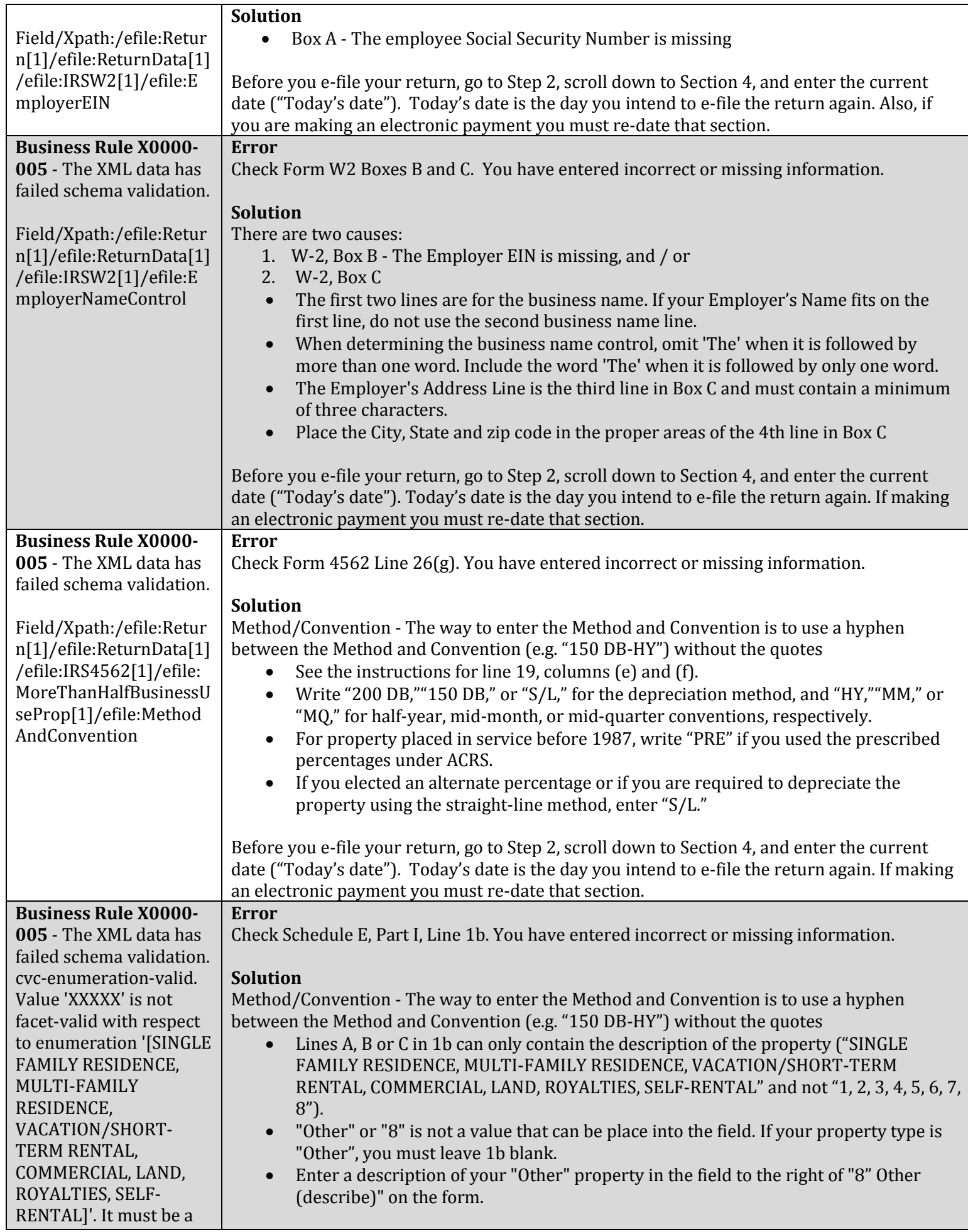

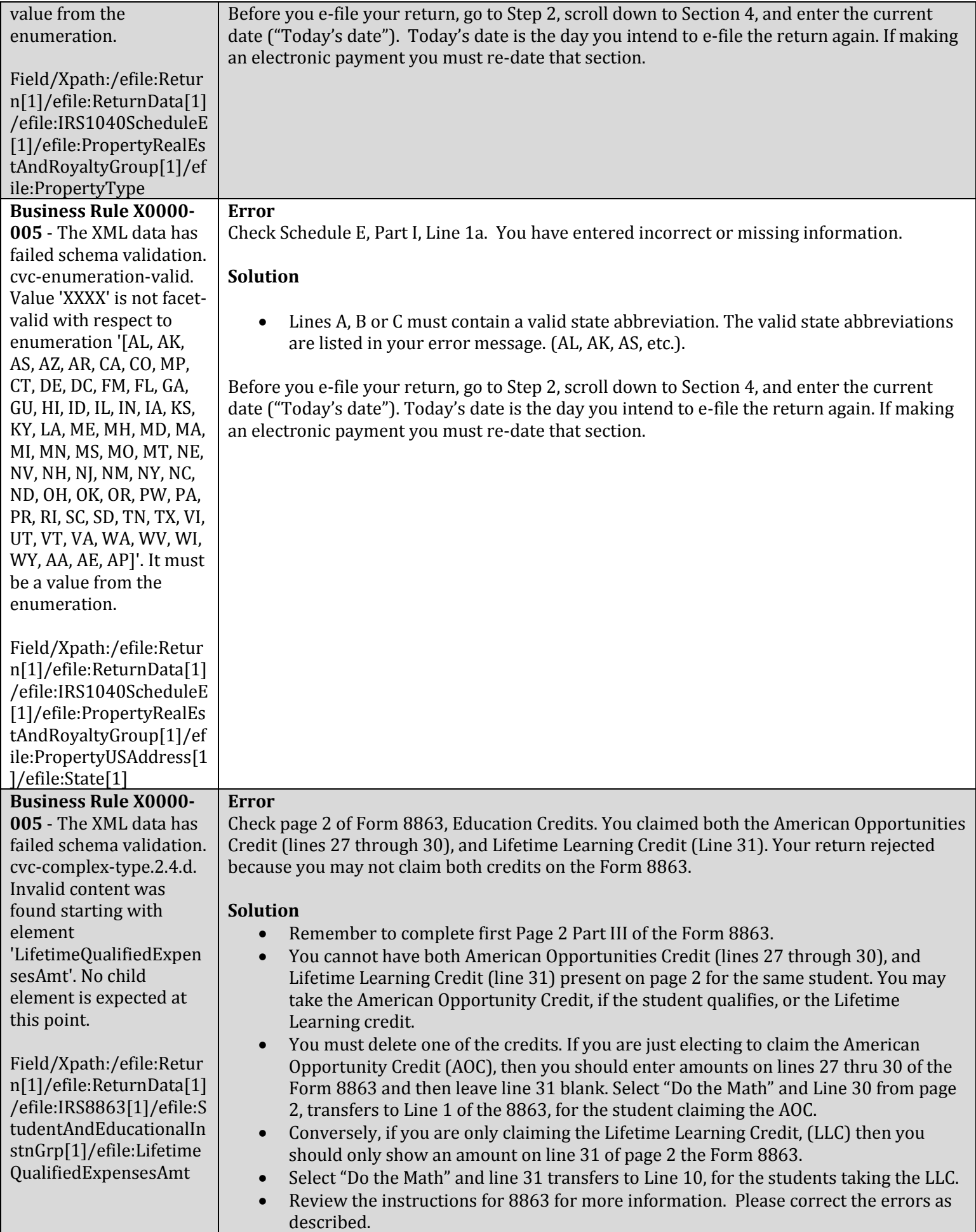

![](_page_11_Picture_242.jpeg)

![](_page_12_Picture_268.jpeg)

![](_page_13_Picture_286.jpeg)

![](_page_14_Picture_278.jpeg)

![](_page_15_Picture_251.jpeg)

![](_page_16_Picture_252.jpeg)

![](_page_17_Picture_313.jpeg)

![](_page_18_Picture_299.jpeg)

![](_page_19_Picture_300.jpeg)

![](_page_20_Picture_272.jpeg)

![](_page_21_Picture_229.jpeg)

![](_page_22_Picture_284.jpeg)

 $\overline{\phantom{a}}$ 

![](_page_23_Picture_307.jpeg)

![](_page_24_Picture_274.jpeg)

![](_page_25_Picture_200.jpeg)

![](_page_26_Picture_278.jpeg)

![](_page_27_Picture_291.jpeg)

![](_page_28_Picture_292.jpeg)

![](_page_29_Picture_273.jpeg)

![](_page_30_Picture_303.jpeg)

 $\overline{\phantom{a}}$ 

![](_page_31_Picture_293.jpeg)

![](_page_32_Picture_223.jpeg)

Solutions to 95% of the XML Errors received are contained in this document. The solutions to most other XML errors can be determined by viewing the **[Understanding Your XML Error Message](#page-1-2)** section.

It may take a week or more for us to reply to your request for assistance with your error; therefore, if you haven't yet tried the self-help techniques contained in this document, please do so before yo[u contact us.](http://www.irs.gov/uac/Free-File-Fillable-Forms-Support)